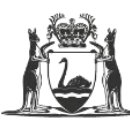

Government of Western Australia Department of Training and Workforce Development

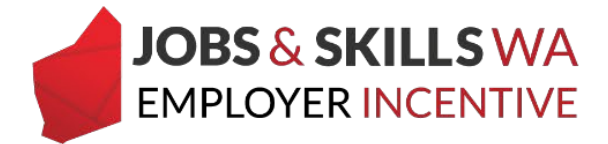

# **Financial administrator**

## **Appointing the financial administrator**

Your financial administrator will need to have a WAAMS portal account linked to your organisation. The organisation contact who is appointed by the CEO to be the financial administrator will log in to the portal and enter the verification code on the *Organisation*  screen, as shown in the following screenshot.

If your organisation does not yet have any portal users, create a portal account by selecting 'Don't already have a login?' in the WAAMS client portal: [waamsportal.dtwd.wa.gov.au.](https://waamsportal.dtwd.wa.gov.au/)

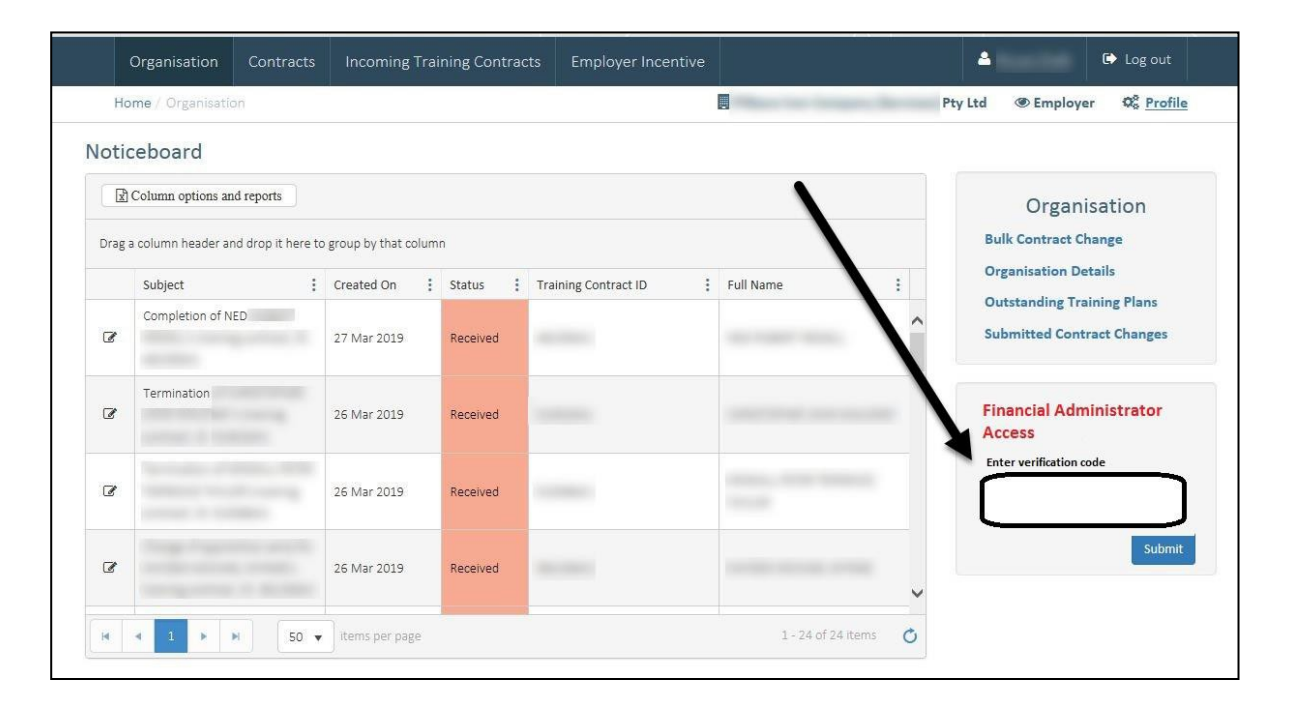

For help with adding a new contact to your organisation, please refer to the instructional video *WAAMS – Invite others from your organisation to use the WAAMS portal* on the Apprenticeship Office website at [dtwd.wa.gov.au/waams.](https://www.dtwd.wa.gov.au/waams)

# **Appointing additional financial administrators within the organisation**

Additional financial administrators can only be appointed by other financial administrator users with this access role.

To appoint another financial administrator, log in to the WAAMS client portal and navigate to the **Organisation page** from your home page. Select the **Manage Financial Administrators** on the right side of the screen. This will then take you to **Organisational Contacts**.

Select the **Edit** button beside the organisation contact who requires financial administrator access, as shown in the screenshot below. You will be taken to their user profile. This will only be visible to organisational contacts who have financial administrator access.

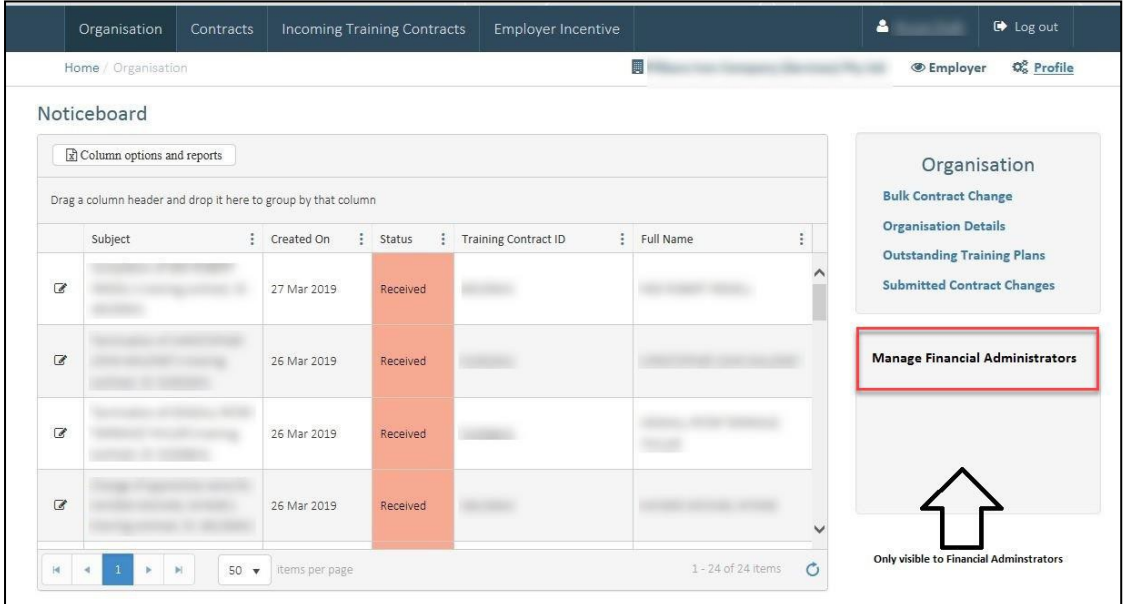

#### 1 Select the pencil icon to edit the organisational contact.

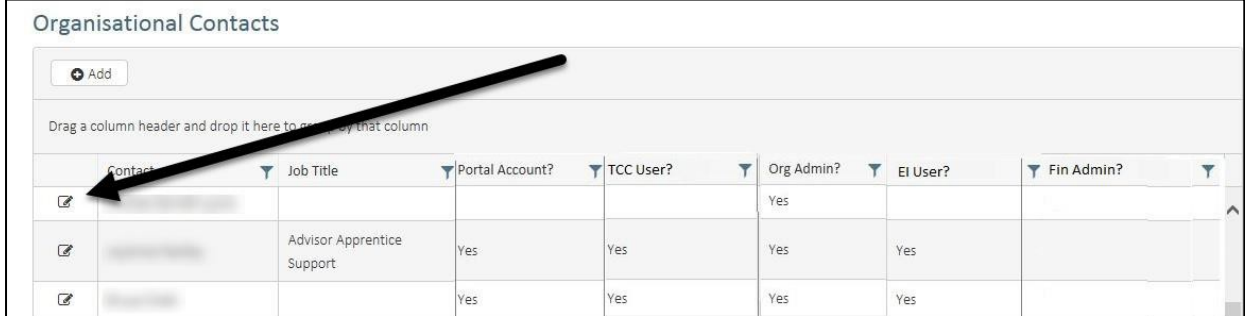

2 Once you are in the contact's edit screen, select the box **Is Financial Administrator?** and then select the **Submit** button.

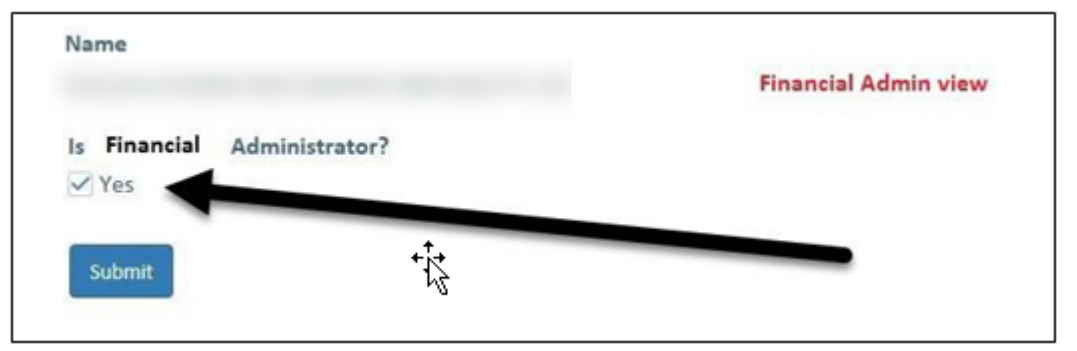

### **Reassigning and removing financial administrators**

Only financial administrators can re-assign and remove the financial administrator access of other WAAMS users. If your financial administrator is leaving the organisation, and their portal account will be deactivated, it is important that they first assign this access to another authorised person.

If your financial administrator has left the organisation without assigning a new financial administrator, please contact the Apprenticeship Office 13 19 54 and press option 1 to speak to the employer incentive help desk.

# **Responsibilities of the financial administrator**

The financial administrator/s have access to:

- assign and remove financial administrator access for other organisation contacts;
- manage the organisation's bank details;
- edit the organisation's payroll tax status; and
- view employer incentives and claims.

#### **Declaring your organisation's payroll tax status**

Employers will be asked to disclose whether they are liable to pay payroll tax, to determine if they are eligible to receive an incentive payment.

Only financial administrators can declare or edit your organisation's payroll tax status. All employers who employ apprentices will need to complete this task before any employer incentive applications can be made.

# 3 Select **Edit Payroll Tax Status**.

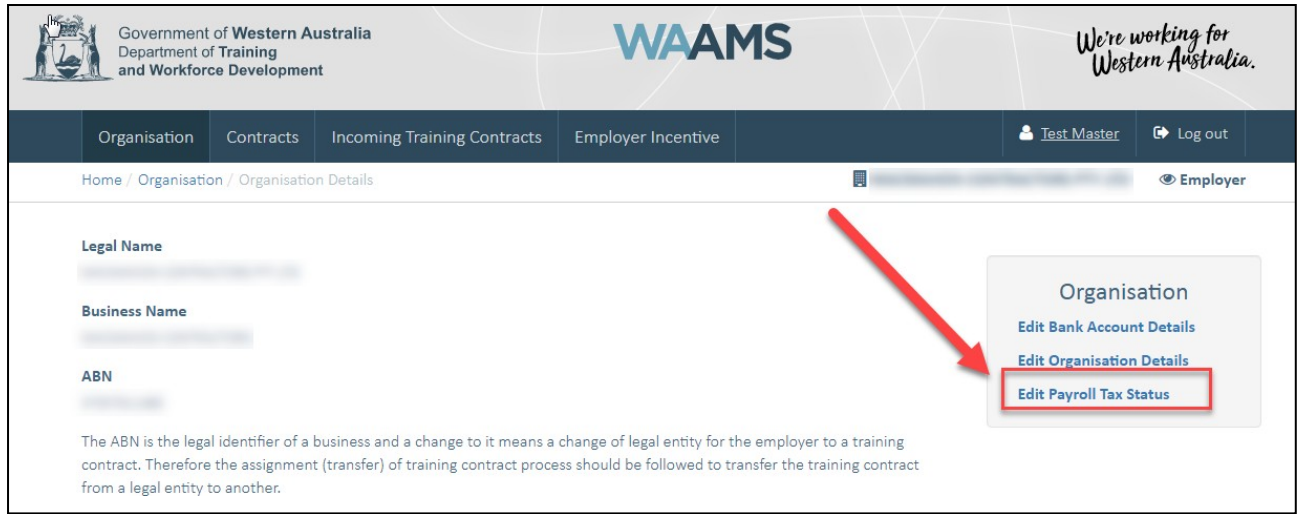

Then follow the prompts to update your payroll tax status.

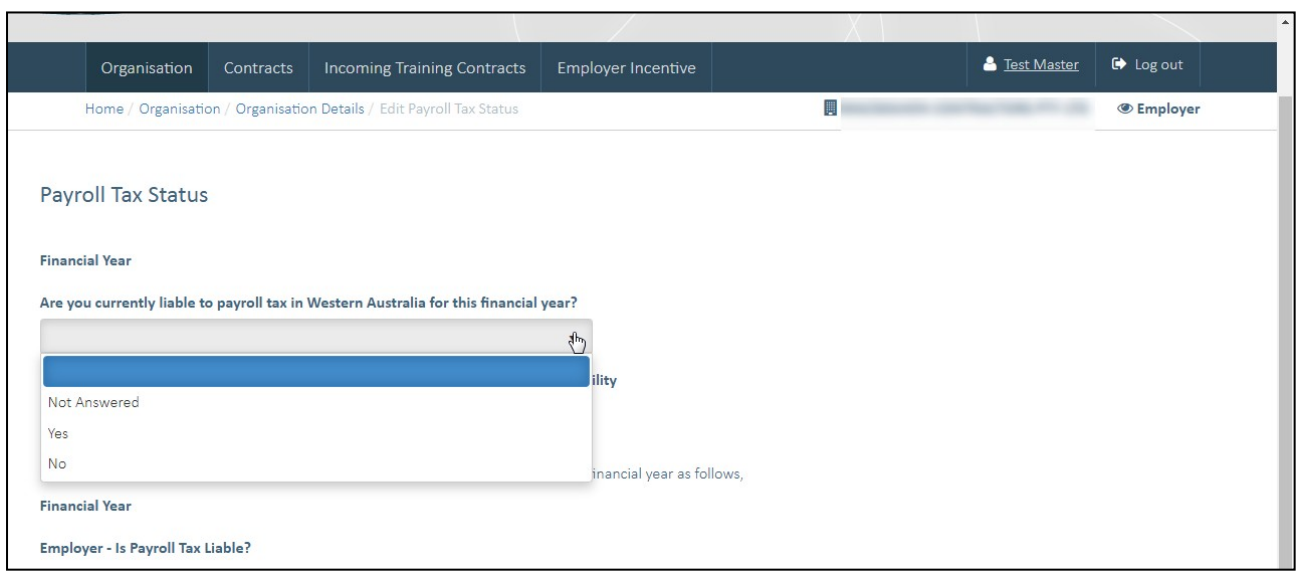

 $\overline{\mathbf{u}}$ 

#### **What are the different access levels for employer WAAMS users?**

There are five types of user access roles within WAAMS for employers. You can assign as many (or as few) of these access levels to an organisation contact, and modify as required. Each access role has limitations on what can be viewed and edited.

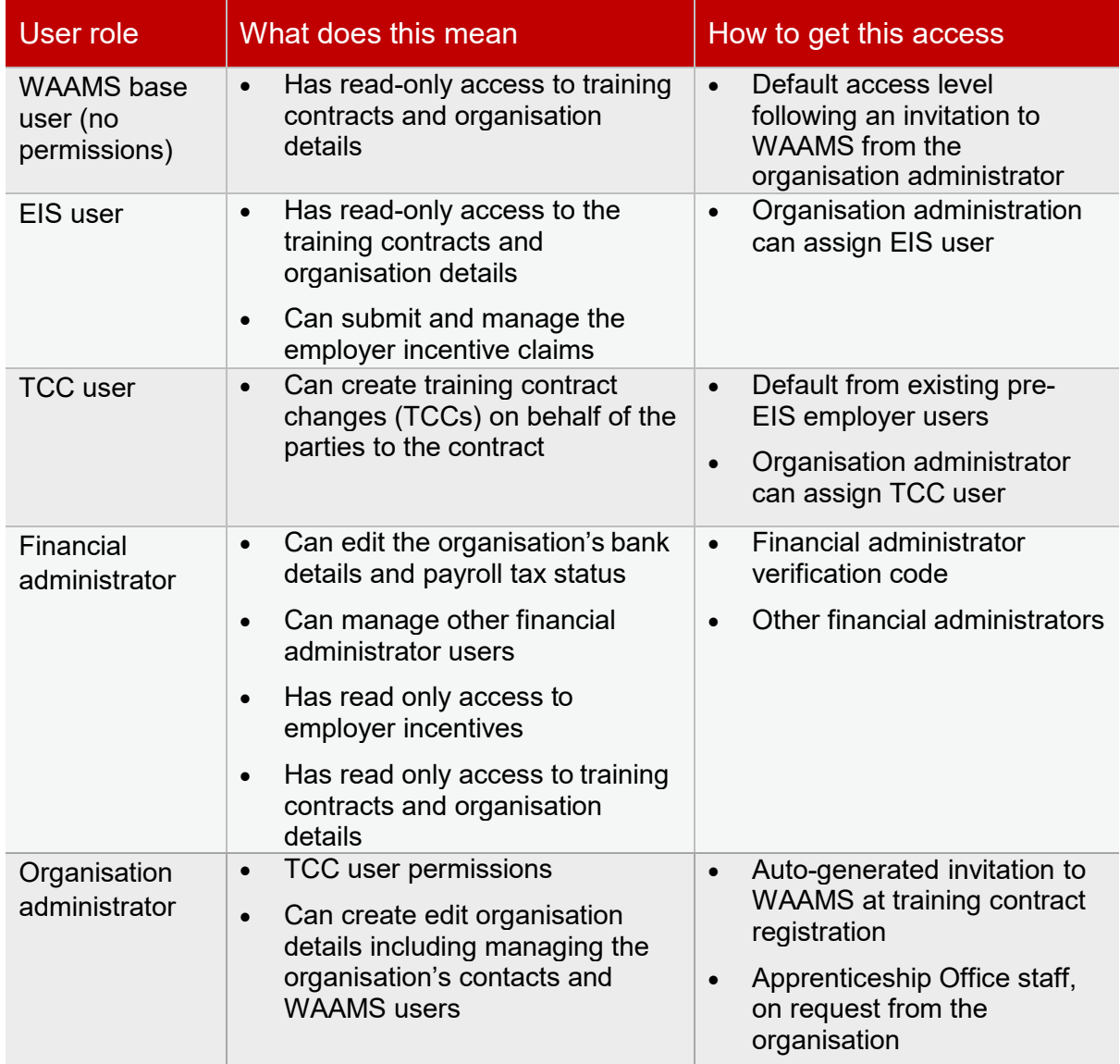

#### **Further information:**

If you require any assistance with WAAMS, please contact Apprenticeship Office on 13 19 54 or email at [rai.projects@dtwd.wa.gov.au.](mailto:rai.projects@dtwd.wa.gov.au)